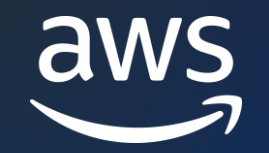

#### **AWS ONLINE TECH TALK**

## **Enabling e-Business Suite on Amazon RDS Custom for Oracle**

Nick Wagner (he/him)

Sr Product Manager Technical AWS

### **Agenda**

- Amazon RDS Custom for Oracle
- Oracle E-Business Suite (E-BS) Migration Best Practices
- Running Oracle E-BS on Amazon RDS Custom for Oracle and Demo

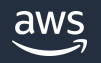

### **RDS Custom**

Amazon RDS Custom a new deployment model, provides granular control capabilities that enable customers to access and customize the database environment and operating system for custom and packaged applications, while automating database administration tasks and operations.

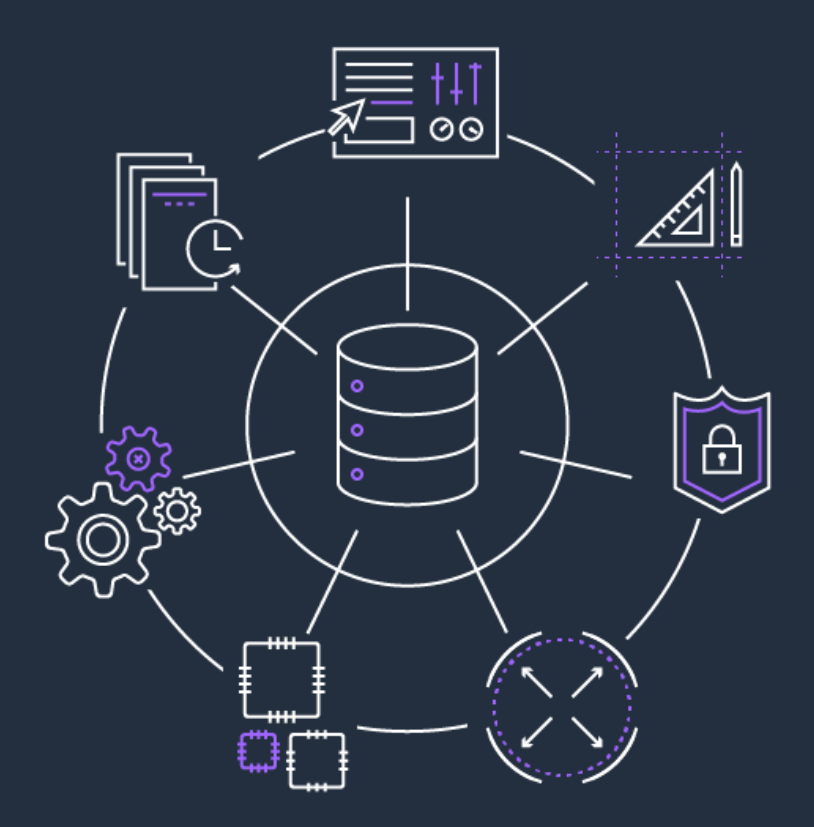

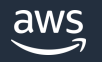

### **RDS Custom for Oracle Key Benefits**

#### Flexibility

Best of both worlds, flexibility of EC2 with automation of RDS Oracle. Numerous High Availability Configurations based on Oracle Maximum Availability Architecture.

#### Granular Control

Host Level Access, Resource Ownership, and Control Access Management.

#### Lift & Shift

Make little to no application changes and bring your third-party and packaged applications to Amazon RDS Custom. Migrating using any database native technology or use Amazon Database Migration Service to minimize downtime.

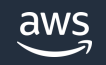

## **RDS Custom for Oracle Terminology**

#### Bring your own media for Oracle

Customers supply their Database Media Installation Files to create different versions of the database (e.g. Customers will supply Oracle 19c and the corresponding patches and release updates (RU) they want to use on RDS Custom).

#### Custom engine version for Oracle

Define a list of patches and one-offs called a Custom Engine Version (CEV). When provisioning, select which CEV you want to use for that database.

#### Automation mode and Support Perimeter

Automation mode controls the RDS Custom automation such as monitoring, backups, and database statuses. Customers can pause Automation mode when performing customizations to prevent unintended interference with RDS Custom automation. As long as the changes do not interfere with RDS Custom automation, then the host will be within the support perimeter.

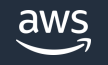

## **Oracle E-Business Suite (E-BS) Migration Best Practices**

#### Migration Considerations

- What kind of downtime can you take?
- Do you need a fail back option?
- Is this cross endian? (RDS Custom is x86 Linux)
- Database Size? (<64 TiB)

#### Opportune Time for Other Conversions

- ASM / non-ASM
- Character Set / NLS Settings

#### Things we should not do

- Change database version
- Change EBS version

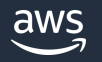

### **Oracle E-Business Suite (EBS) Migration Options**

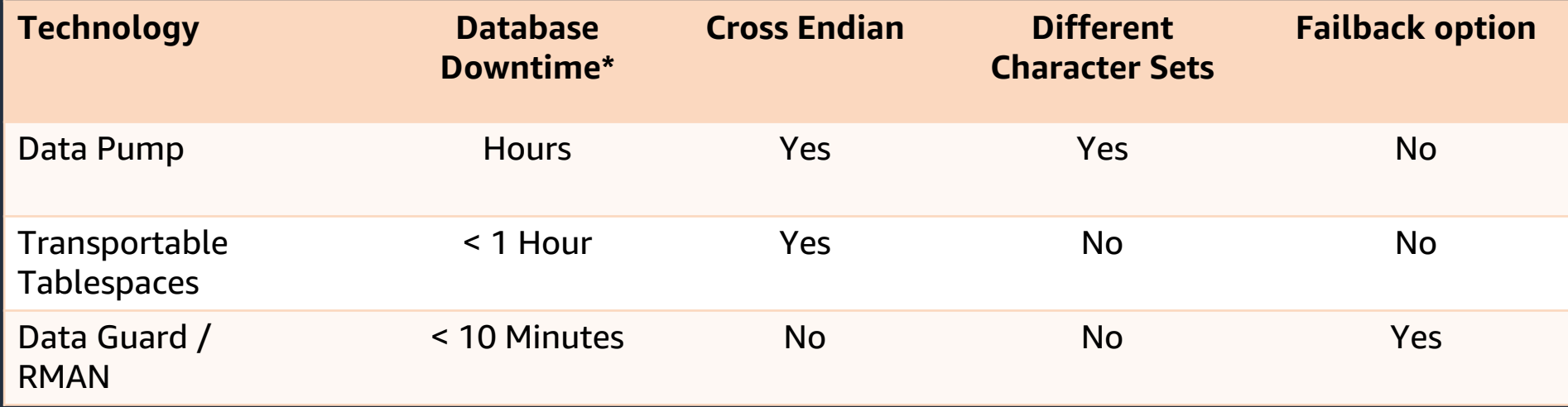

\*Does not include downtime incurred for application validation and other E-BS related tasks

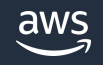

## **Preparing for Oracle E-BS on RDS Custom for Oracle**

#### **Prerequisites**

- Oracle 12.1.0.2 or higher, Oracle 19.3 or higher w/ Multitenant
- Oracle E-Business Suite 12.x or higher

#### Pre-Migration steps

- Provision RDS Custom for Oracle Database
- Create an EFS / FSx File System and mount it on the Amazon EC2 and Amazon RDS Custom instances

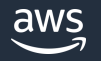

### **Running Oracle E-BS on RDS Custom for Oracle**

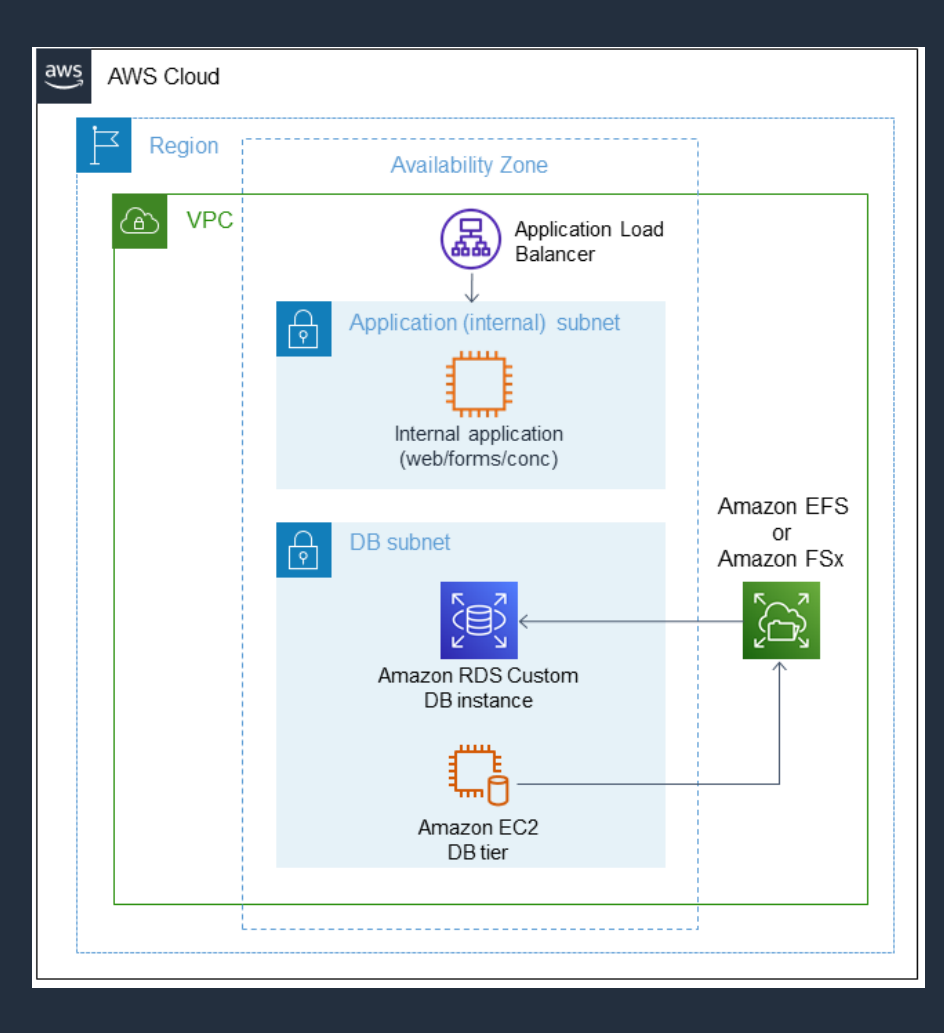

#### Sample Architecture

- Application tier accessed through Application Load Balancer
- Application and Database tiers in their own private subnets

#### RDS Custom allows for MAA Best Practices

- Oracle's Best Practices for EBS Maximum Availability Architecture
- Data Guard or Active Data Guard
- RMAN
- HugePages

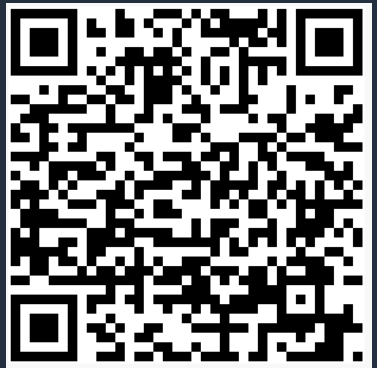

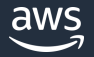

### **High Level Procedure**

- Configure RDS Custom Database
- Drop the starter database and create the directories to store the database files
- Database account configuration
- Application connectivity and validation

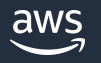

### **Configure the target RDS Custom for Oracle database**

- 1. Change the hosts file and set the hostname
- 2. Install E-Business Suite software recommended RPMs
- 3. Install VNC and Oracle Examples (Oracle 12c only)

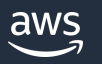

### **Drop the starter database and create the directories to store the database files**

- 1. Pause Automation Mode
- 2. Drop the starter database
- 3. Create directories to storage the new E-Business Suite database files
- 4. Create and modify the pfile for E-Business Suite
- 5. Perform the database migration
- 6. Check Log files for issues and open the database

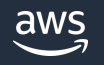

### **Database account configuration**

- 1. Create RDSADMIN user
- 2. Create master user
	- ADMIN for Oracle 12.1
	- C##ADMIN for Oracle 19c
- 3. Change SYS, SYSTEM, and EBS\_SYSTEM passwords

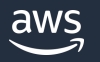

### **Application connectivity and validation**

- 1. Create directories required for Oracle E-Business Suite database files
- 2. Configure the TNS entries for Amazon RDS Custom and Oracle E-Business Suite
- 3. Configure the database and run ETCC
- 4. Resume RDS Custom automation

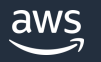

## **Demo of EBS in action on RDS Custom for Oracle**

• 2-4 minute narrated by Nick

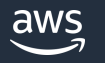

## **Demo**

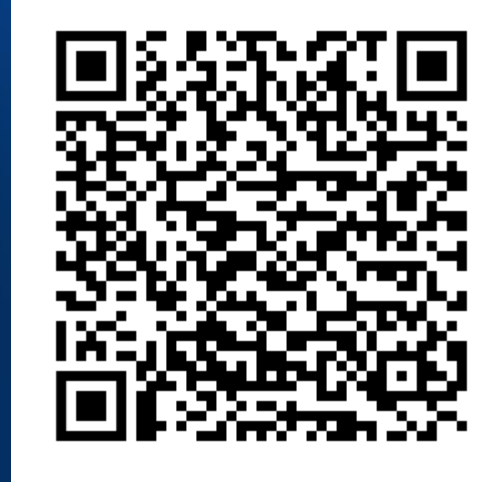

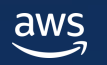

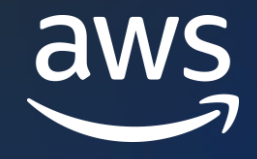

# Thank you!

### Nick Wagner

wagnic@amazon.com

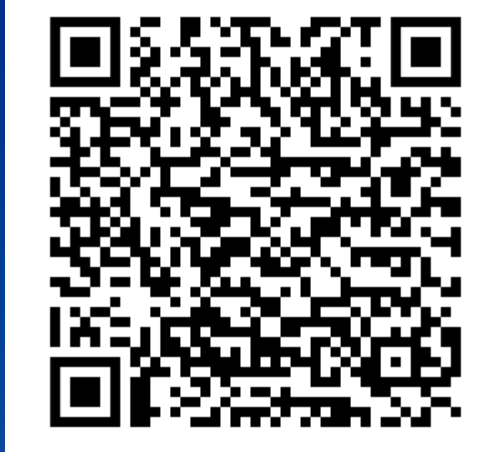

© 2023, Amazon Web Services, Inc. or its affiliates.